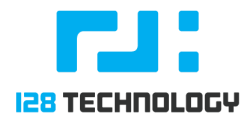

# **Procedure to Cleanup the Analytics Default (non-128T) Database**

How-To Guide

## **Introduction**

The intent of this guide is to go through the steps to remove the unneeded Influx default database instance that can cause all pre 4.1.2 systems to run out of memory.

#### **Intended Audience**

This guide is intended to share with customers and field engineers.

### **Prerequisites**

- A router, HA or otherwise, that was initially installed at 4.1.1 or after should not be affected by these issues
- HA routers that are running at 4.1.0 or earlier are susceptible to issues
	- Use your discretion as to whether these issues are worth the possible customer concern
	- Each time an upgrade is performed to a version 4.1.0 or earlier, the steps will need to be repeated
- Standalone routers that are running 4.1.0 or earlier are not susceptible although there may be a small performance cost
- Routers that were upgraded from a version 4.1.0 or earlier may experience residual affects (assuming the corrective steps were not taken)
	- If the router has run on 4.1.1 or later for more than eight days, it should be in the clear
	- 4.2.0 and 4.1.4 will automatically resolve the known issues with no action required
- The script to fix this issue has already been uploaded staged on the ConvergeOne production conductors in MN and PA.

• The salt script can be run with or without 128T running. In this procedure, 128T will be running still.

#### **Overview**

The preferred method is to use salt to help push out the needed scripts to all affected routers as outlined in the Prerequisites above.

- 1. Download "influx-monitoring-disable-salt.tar.gz" to the conductor (salt master)
- 2. Untar it using the following command:

```
$ tar -xzvf influx-monitoring-disable-salt.tar.gz --directory /
```
3. Sync the state to all minions using the follwoing command:

#### \$ t128-salt '\*' saltutil.sync all

4. From the Conductor, create a list of all routers that are affected by issuing the following commands and note the "Asset Id". In this example below, the only "Asset Id" that fits the prerequisites above is "wingblade":

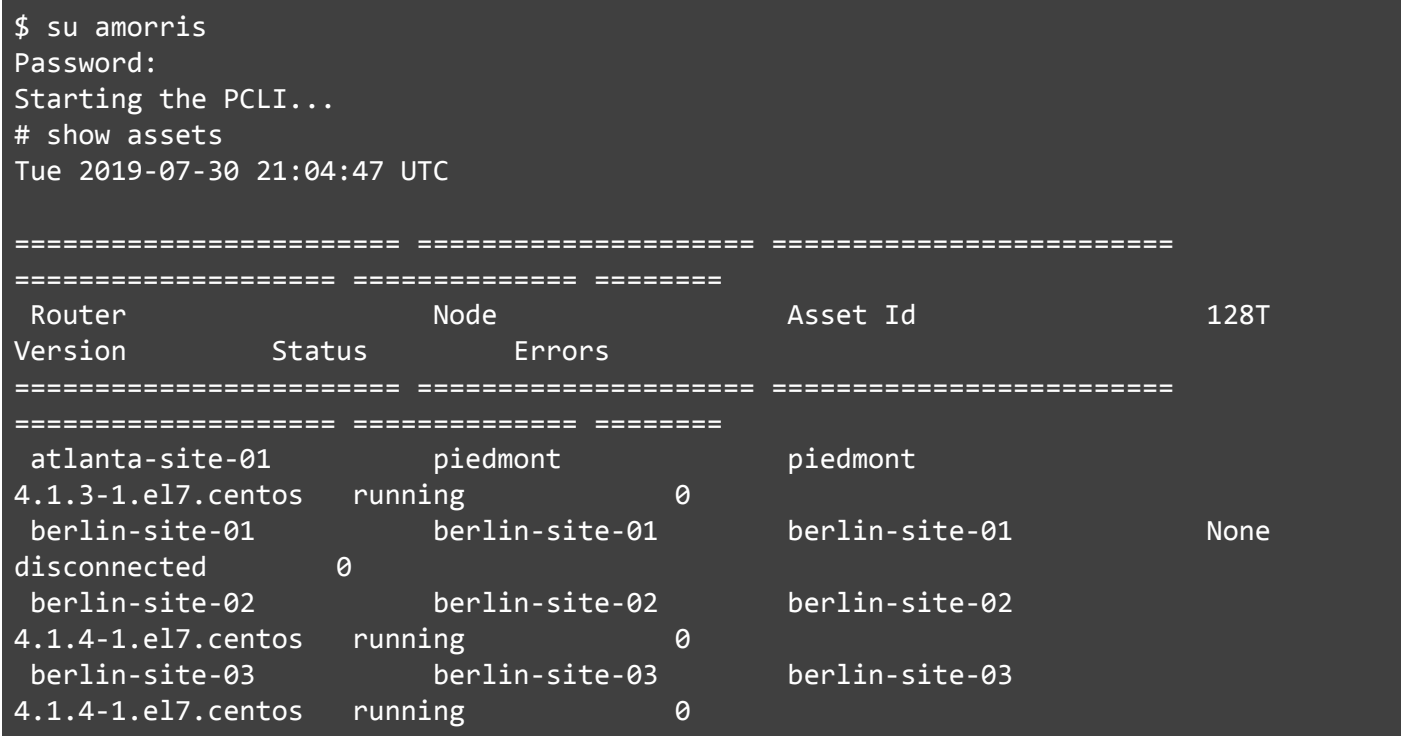

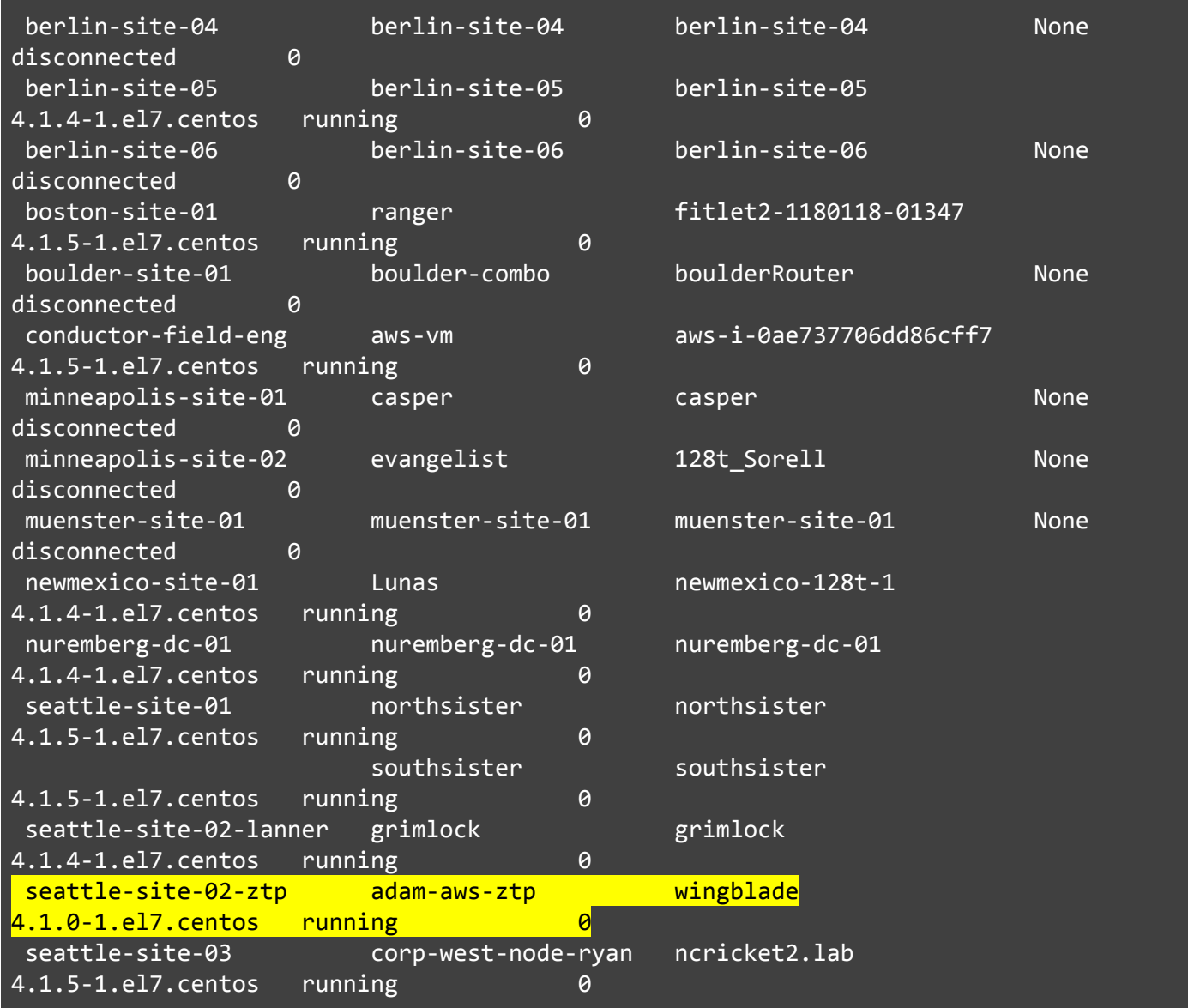

5. For each of the router "Asset Id"s identified in step 4 above, run the following commands to **pretest** from the Linux shell that it will work (below was an example of a successful output):

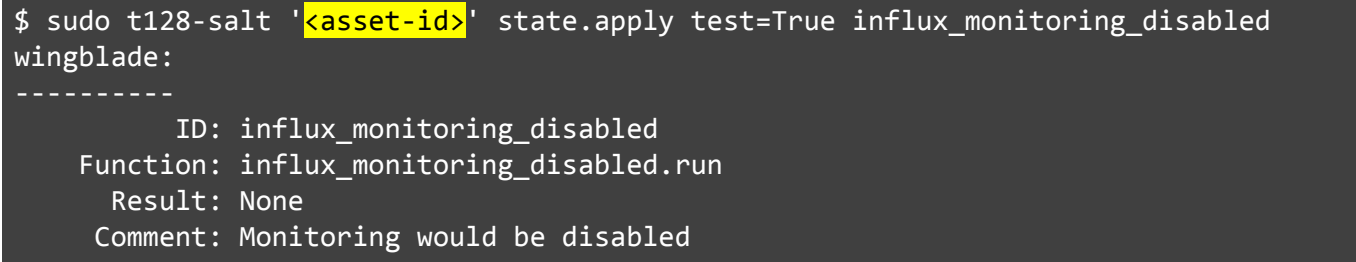

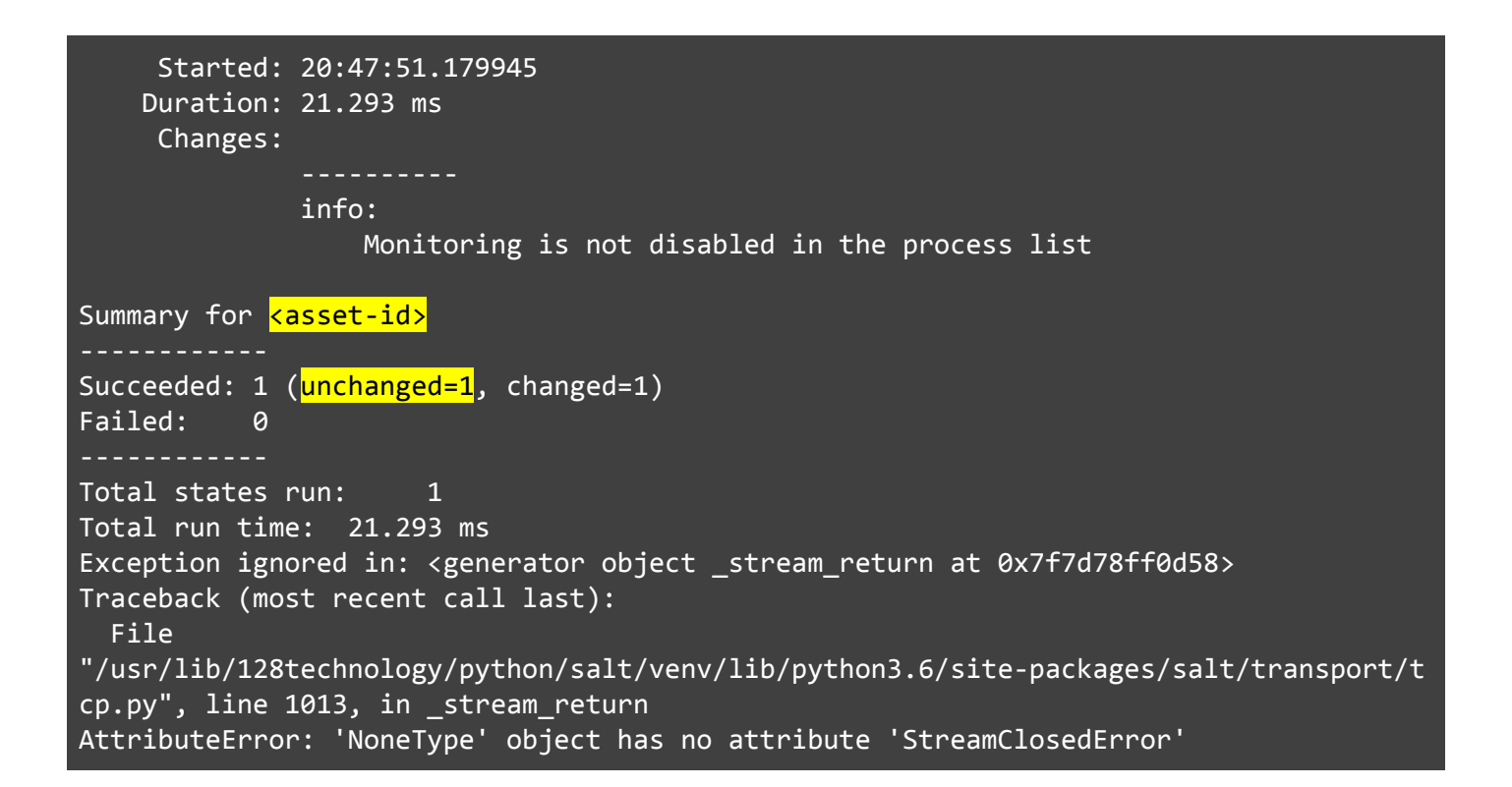

6. Assuming the pretest was a success in item 5 above, execute the following commands to remove this unneeded database instance (below was an example of a successful output):

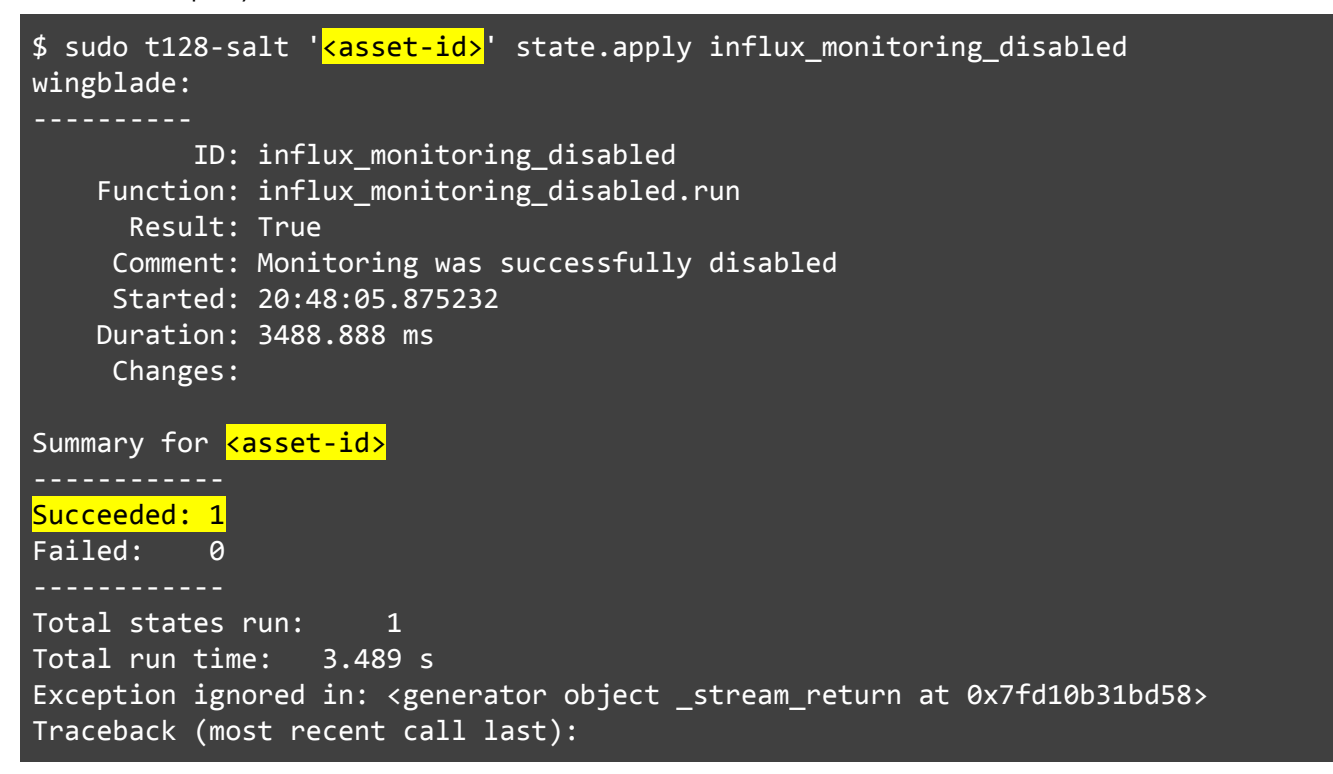

File "/usr/lib/128technology/python/salt/venv/lib/python3.6/site-packages/salt/transport/t cp.py", line 1013, in \_stream\_return AttributeError: 'NoneType' object has no attribute 'StreamClosedError'

7. To verify it worked, execute the following commands to query all influx databases and verify the "\_internal" database has been **removed** (below was an example of a successful output):

```
$ sudo t128-salt '<asset-id>' cmd.run "influx -execute 'show databases'"
wingblade:
    name: databases
    name
    ----
    t128
Exception ignored in: <generator object _stream_return at 0x7f3c5c00ae08>
Traceback (most recent call last):
 File
"/usr/lib/128technology/python/salt/venv/lib/python3.6/site-packages/salt/transport/t
cp.py", line 1013, in _stream_return
AttributeError: 'NoneType' object has no attribute 'StreamClosedError'
```
8. Repeat steps 5-7 for all "asset-id"s

## **Further Resources**

None